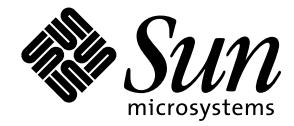

OpenBoot™ 2.x の手引き

Sun Microsystems, Inc. 901 San Antonio Road Palo Alto, CA 94303-4900 U.S.A

> Part No. 806-2965-10 2000 年 2 月 Revision A

Copyright 2000 Sun Microsystems, Inc., 901 San Antonio Road, Palo Alto, California 94303-4900 U.S.A. All rights reserved.

本製品およびそれに関連する文書は著作権法により保護されており、その使用、複製、頒布および逆コンパイルを制限するライセンスのも とにおいて頒布されます。サン・マイクロシステムズ株式会社の書面による事前の許可なく、本製品および関連する文書のいかなる部分 も、いかなる方法によっても複製することが禁じられます。

本製品の一部は、カリフォルニア大学からライセンスされているBerkeley BSDシステムに基づいていることがあります。UNIXは、X/Open Company Limitedが独占的にライセンスしている米国ならびに他の国における登録商標です。本製品のフォント技術を含む第三者のソフト ウェアは、著作権法により保護されており、提供者からライセンスを受けているものです。

RESTRICTED RIGHTS: Use, duplication, or disclosure by the U.S. Government is subject to restrictions of FAR 52.227-14(g)(2)(6/87) and FAR 52.227-19(6/87), or DFAR 252.227-7015(b)(6/95) and DFAR 227.7202-3(a).

本製品は、株式会社モリサワからライセンス供与されたリュウミンL-KL (Ryumin-Light) および中ゴシック BBB (GothicBBB-Medium)のフォント・ データを含んでいます。

本製品に含まれる HG明朝LとHGゴシックBは、株式会社リコーがリョービイマジクス株式会社からライセンス供与されたタイプフェース マスタをもとに作成されたものです。平成明朝体W3は、株式会社リコーが財団法人日本規格協会文字フォント開発・普及センターからラ イセンス供与されたタイプフェースマスタをもとに作成されたものです。また、HG明朝LとHGゴシックBの補助漢字部分は、平成明朝体 W3の補助漢字を使用しています。なお、フォントとして無断複製することは禁止されています。

Sun、Sun Microsystems、AnswerBook2、OpenBootは、米国およびその他の国における米国Sun Microsystems, Inc. (以下、米国Sun Microsystems社とし ます)の商標もしくは登録商標です。

サンのロゴマークおよびSolarisは、米国Sun Microsystems社の登録商標です。

すべてのSPARC商標は、米国SPARC International, Inc.のライセンスを受けて使用している同社の米国およびその他の国における商標または登録 商標です。SPARC商標が付いた製品は、米国Sun Microsystems社が開発したアーキテクチャーに基づくものです。

Javaおよびその他のJavaを含む商標は、米国Sun Microsystems社の商標であり、同社のJavaブランドの技術を使用した製品を指します。

OPENLOOK、OpenBoot、JLEは、サン・マイクロシステムズ株式会社の登録商標です。

ATOKは、株式会社ジャストシステムの登録商標です。ATOK8は、株式会社ジャストシステムの著作物であり、ATOK8にかかる著作権その他 の権利は、すべて株式会社ジャストシステムに帰属します。ATOK Server/ATOK12は、株式会社ジャストシステムの著作物であり、 ATOK Server/ATOK12にかかる著作権その他の権利は、株式会社ジャストシステムおよび各権利者に帰属します。

Netscape、Navigatorは、米国Netscape Communications Corporationの商標です。Netscape Communicatorについては、以下をご覧ください。 Copyright 1995 Netscape Communications Corporation. All rights reserved.

本書で参照されている製品やサービスに関しては、該当する会社または組織に直接お問い合わせください。

OPEN LOOKおよびSun Graphical User Interfaceは、米国Sun Microsystems社が自社のユーザーおよびライセンス実施権者向けに開発しました。米 国Sun Microsystems社は、コンピュータ産業用のビジュアルまたはグラフィカル・ユーザーインタフェースの概念の研究開発における米国 Xerox社の先駆者としての成果を認めるものです。米国Sun Microsystems社は米国Xerox社からXerox Graphical User Interfaceの非独占的ライセンス を取得しており、このライセンスは米国Sun Microsystems社のライセンス実施権者にも適用されます。

本書は、「現状のまま」をベースとして提供され、商品性、特定目的への適合性または第三者の権利の非侵害の黙示の保証を含みそれに限 定されない、明示的であるか黙示的であるかを問わない、なんらの保証も行われないものとします。

本書には、技術的な誤りまたは誤植のある可能性があります。また、本書に記載された情報には、定期的に変更が行われ、かかる変更は本 書の最新版に反映されます。さらに、米国サンまたは日本サンは、本書に記載された製品またはプログラムを、予告なく改良または変更す ることがあります。

本製品が、外国為替および外国貿易管理法(外為法)に定められる戦略物資等(貨物または役務)に該当する場合、本製品を輸出または日本国 外へ持ち出す際には、サン・マイクロシステムズ株式会社の事前の書面による承諾を得ることのほか、外為法および関連法規に基づく輸出 手続き、また場合によっては、米国商務省または米国所轄官庁の許可を得ることが必要です。

原典 OpenBoot 2.x Quick Reference Part No: 806-2907-10 Revision A

© 2000 by Sun Microsystems, Inc. 901 SAN ANTONIO ROAD, PALO ALTO CA 94303-4900. All rights reserved.

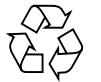

Please Recycle

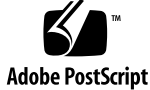

# 目次

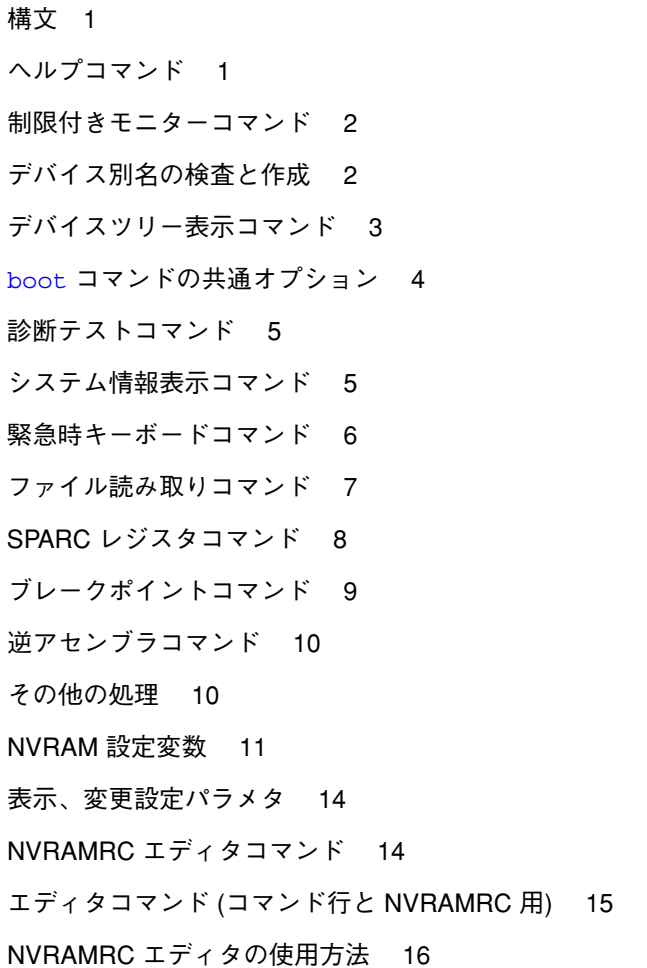

数値の用法とスタックコメント 16 基数の変更 18 基数値表示 18 スタック操作コマンド 18 単精度演算機能 20 メモリーアクセスコマンド 21 メモリー割り当てコマンド 23 ワードの定義 24 辞書検索コマンド 25 辞書編集コマンド 26 テキスト入力の制御 26 テキスト出力の表示 27 テキスト文字列の操作 27 入出力先の変更 27 比較コマンド 28 if-then-else コマンド 28 begin (条件付き) ループコマンド 29 do (カウント付き) ループコマンド 29 case 文 30 キャッシュ操作コマンド 30 アドレス空間アクセス代替コマンド 31 マルチプロセッサコマンド 31 プログラム実行制御コマンド 32

# OpenBoot™ 2.x の手引き

### 構文

コマンドを ok プロンプトの後に入力して改行キーを押すと、左のコマンドから順番 に実行されます。コマンドとコマンドの間は 1 つ以上のスペースで区切ってくださ  $V_{\lambda}$ 

#### ヘルプコマンド

表 1-1 ヘルプコマンド

| help          | ヘルプの主なカテゴリを表示します。                                 |
|---------------|---------------------------------------------------|
| help category | カテゴリ内のコマンドのヘルプをすべて表示します。カテゴリ記述<br>の最初の単語だけを使用します。 |
| help command  | 各コマンドのヘルプを表示します。(ただし、ヘルプが提供されてい<br>る場合)           |

### 制限付きモニターコマンド

表 1-2 制限付きモニターコマンド

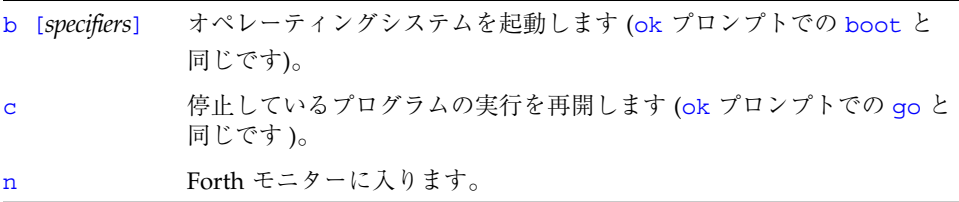

### デバイス別名の検査と作成

表 1-3 デバイス別名の検査と作成

| devalias              | 現在のデバイス別名をすべて表示します。                                                                  |
|-----------------------|--------------------------------------------------------------------------------------|
| devalias <i>alias</i> | alias に対応するデバイスパス名を表示します。                                                            |
|                       | devalias alias device-path device path を表す別名を定義します。同じ名前の別名が<br>すでに存在すると、新しい名前に更新します。 |

## デバイスツリー表示コマンド

表 1-4 デバイスツリー表示コマンド

| .attributes             | 現在のノードの特性の名前と値を表示します。                                                                              |
|-------------------------|----------------------------------------------------------------------------------------------------|
| cd device-path          | 指定されたデバイスノードを選択し、それを現在のノー<br>ドにします。                                                                |
| cd node-name            | 指定されたノード名を現在のノードの下のサブツリーで<br>検索し、最初に見つかったノードを選択します。                                                |
| $cd \ldots$             | 現在のノードの親にあたるデバイスノードを選択しま<br>す。                                                                     |
| $cd$ /                  | ルートマシンノードを選択します。                                                                                   |
| device-end              | 現在のデバイスノードを選択解除し、ノードが選択され<br>ていない状態にします。                                                           |
| 1s                      | 現在のノードの子の名前を表示します。                                                                                 |
| pwd                     | 現在のノードを示すデバイスパス名を表示します。                                                                            |
| show-devs [device-path] | デバイス階層内の指定されたレベルのすぐ下の、システ<br>ムに認識されているすべてのデバイスを表示します。<br>(show-devs だけを使用すると、デバイスツリー全体を<br>表示します。) |
| words                   | 現在のノードの方式名を表示します。                                                                                  |

### boot コマンドの共通オプション

表 1-5 boot コマンドの共通オプション

| boot [device-specifier] [filename] [options] |                                                                                                    |  |  |
|----------------------------------------------|----------------------------------------------------------------------------------------------------|--|--|
| [device-specifier]                           | 起動デバイス名。(フルパス名または別名)。例:<br>cdrom (CD-ROM ドライブ)<br>disk (ハードディスク)<br>floppy (3.5 インチディスクドライブ)<br>net (Ethernet)<br>tape (SCSI $\bar{\tau} - \bar{\tau}$ ) |  |  |
| [ <i>filename</i> ]                          | 起動するプログラムの名前 (たとえば stand/diag)。filename は<br>(指定している場合)、選択するデバイスとパーティションのルー<br>トからのパス名とします。filename を指定しないと、起動プログ<br>ラムは boot-file 変数の値を使用します。           |  |  |
| [options]                                    | <u>-a - デバイスと起動ファイル名を聞いてきます。</u><br>-h - プログラムを読み取り後、停止します。<br>(これらは OS に固有のオプションで、システムによって異なりま<br>す。)                                                   |  |  |

### 診断テストコマンド

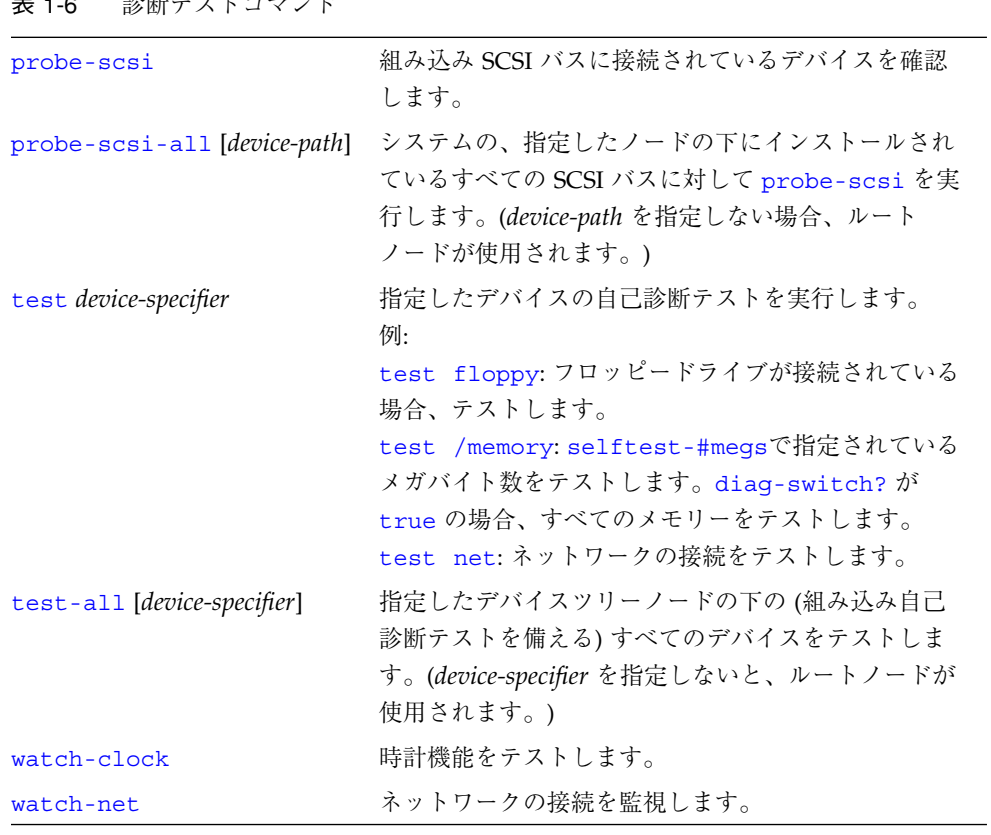

#### 表 1-6 診断テストコマンド

### システム情報表示コマンド

表 1-7 システム情報表示コマンド

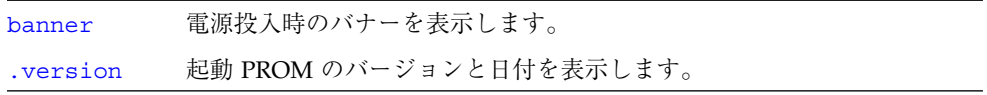

#### 緊急時キーボードコマンド

表 1-8 緊急時キーボードコマンド

電源投入処理中に次のキーを押してください。

- Stop POST を省略します。このコマンドはセキュリティーモードには依存しませ ん。(注: 一部のシステムはデフォルトで POST を省略します。その場合は、 Stop-D を使用して POST を起動してください。)
- Stop-A 強制終了させます。
- Stop-D 診断モードに入ります。(diag-switch? を true に設定します。)
- Stop-F プローブを行わず、ttya で Forth に入ります。fexit を使用して、初期設定 処理を続けます。(ハードウェアが壊れている場合に効果があります。)
- Stop-N NVRAM の内容をデフォルトに設定します。

#### ファイル読み取りコマンド

表 1-9 ファイル読み取りコマンド boot [specifiers] -h (--) 指定されたソースからファイルを読み込みま す。 byte-load (adr span -- ) 読み込まれた FCode バイナリファイルを解 釈します。span は通常 1 です。 dl (--) tip を使用してシリアルライン経由で Forth ファイルを読み込み、解釈します。次のよう に入力します。 ~C cat *filename*  $\sim$ -D dlbin (--) tip を使用してシリアルライン経由でバイナ リファイルを読み込みます。次のように入力 してください。 ~C cat *filename* dload *filename* ( adr -- ) Ethernet 経由で指定されたファイルを指定さ れたアドレスから読み込みます。 go (--) あらかじめ読み込まれていたバイナリプログ ラムの実行を開始します。または、中断され たプログラムを再開します。 init-program (--) バイナリファイルの実行に備えて初期化しま す。 load [specifier] (--) 指定されたデバイスから load-base によっ て指定されるアドレスのメモリーにデータを 読み込みます。(boot の書式を参照してくだ さい。) load-base (-- adr ) load がデバイスから読んだデータを読み込 むアドレス。

### SPARC レジスタコマンド

表 1-10 SPARC レジスタコマンド

| $\$f0 \sim \$f31$         | $(-$ value $)$   | 指定された浮動小数点レジスタの値を返しま<br>す。                                        |
|---------------------------|------------------|-------------------------------------------------------------------|
| %fsr                      | $(-$ value)      | 指定された浮動小数点レジスタの値を返しま<br>す。                                        |
| $\Sg0 \sim \Sg7$          | $(-$ value)      | 指定されたレジスタの値を返します。                                                 |
| $\$i0 \sim \$i7$          | $( -$ value)     | 指定されたレジスタの値を返します。                                                 |
| $8L0 \sim 8L7$            | $(-$ value)      | 指定されたレジスタの値を返します。                                                 |
| $800^\circ$ $\approx$ 807 | $(-$ value)      | 指定されたレジスタの値を返します。                                                 |
| %pc %npc %psr             | $(-$ value)      | 指定されたレジスタの値を返します。                                                 |
| %y %wim %tbr              | $(-$ value)      | 指定されたレジスタの値を返します。                                                 |
| .freqisters               | $(-)$            | %f0 から %f31 までの値を表示します。                                           |
| .locals                   | $(-)$            | i、L、o レジスタの値を表示します。                                               |
| .psr                      | $(-)$            | %psr data を書式付きで表示します。                                            |
| .registers                | $(-)$            | %g0 から %g7 までのほかに、%pc、%npc、<br>%psr、%y、%wim、%tbr の値を表示します。        |
| .window                   | $(windown# - )$  | 希望するウィンドウを表示します。                                                  |
| ctrace                    | $(-)$            | Cサブルーチンを示すリターンスタックを表示<br>します。                                     |
| set-pc                    | $( value - )$    | %pc を指定された値に、%npc を(指定された値<br>+4)にそれぞれ設定します。                      |
| to regname                | $( value - )$    | 上記のうちの任意のレジスタの格納値を変更し<br>ます。 $value$ to regname の形式で使用してくだ<br>さい。 |
| W                         | $(windown\# - )$ | 現在のウィンドウに %ix、%Lx または %ox を<br>表示するようにします。                        |

## ブレークポイントコマンド

表 1-11 ブレークポイントコマンド

| $+bp$        | $(adr - )$ | 指定されたアドレスにブレークポイントを追加します。                                                                    |
|--------------|------------|----------------------------------------------------------------------------------------------|
| -bp          | $(adr - )$ | 指定されたアドレスのブレークポイントを削除します。                                                                    |
| $-$ -bp      | $(-)$      | 最新に設定されたブレークポイントを削除します。                                                                      |
| $.$ bp       | $(-)$      | 現在設定されているすべてのブレークポイントを表示し<br>ます。                                                             |
| .breakpoint  | $(-)$      | ブレークポイントが発生したときに、指定された処理を<br>実行します。(例:['] .registers は .breakpoint<br>です。)                   |
| .instruction | $(-)$      | 最後に発生したブレイクポイントのアドレス、opcode<br>を表示します。                                                       |
| .step        | $(-)$      | シングルステップで実行になったときに、指定された処<br>理を実行します。(.breakpoint を参照。)                                      |
| bpoff        | $(-)$      | すべてのブレークポイントを削除します。                                                                          |
| finish-loop  | $(-)$      | このループの終りまで実行します。                                                                             |
| go           | $(-)$      | ブレークポイントから実行を継続します。これを利用し<br>て、goを発行する前にプロセッサのプログラムカウン<br>タを設定することにより、任意のアドレスに移ることが<br>できます。 |
| gos          | $(n - )$   | go を n 回実行します。                                                                               |
| hop          | $(-)$      | (step コマンドと同じです。) サブルーチン呼び出しを<br>1つの命令として扱います。                                               |
| hops         | $(n - )$   | hop を n 回実行します。                                                                              |
| return       | $(-)$      | このサブルーチンの終わりまで実行します。                                                                         |
| returnL      | $(-)$      | このリーフサブルーチンの終わりまで実行します。                                                                      |
| skip         | $(-)$      | 現在の命令を省略します (実行しません)。                                                                        |
| step         | $(-)$      | 1ステップ1命令です。                                                                                  |
| steps        | $(n-)$     | step を n 回実行します。                                                                             |
| till         | $(adr - )$ | 指定されたアドレスに行き当たるまで実行します。<br>+bp goと同じです。                                                      |

### 逆アセンブラコマンド

#### 表 1-12 逆アセンブラコマンド

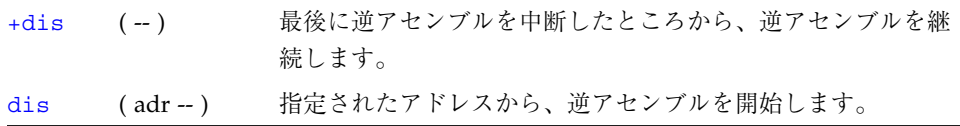

 $\overline{\phantom{0}}$ 

### その他の処理

#### 表 1-13 その他の処理

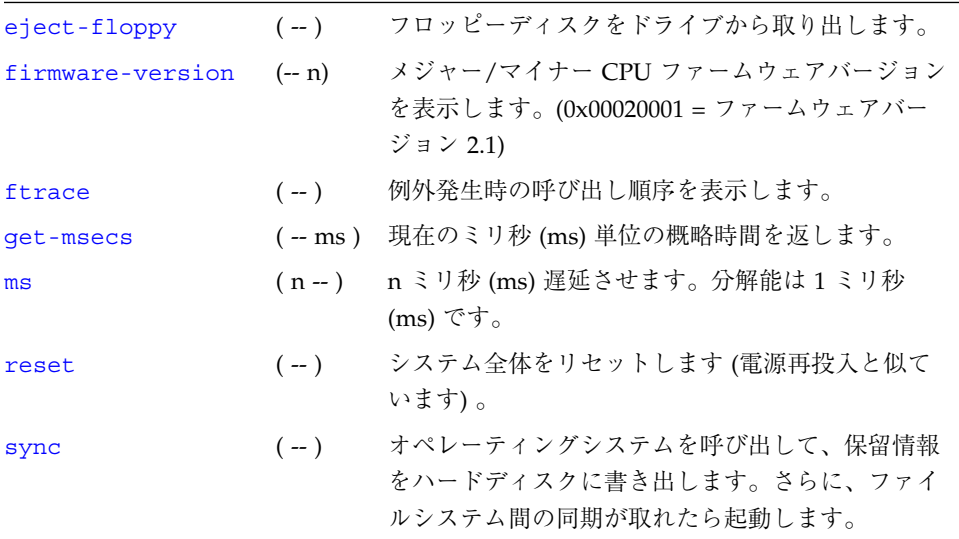

## NVRAM 設定変数

#### 表 1-14 NVRAM 設定変数

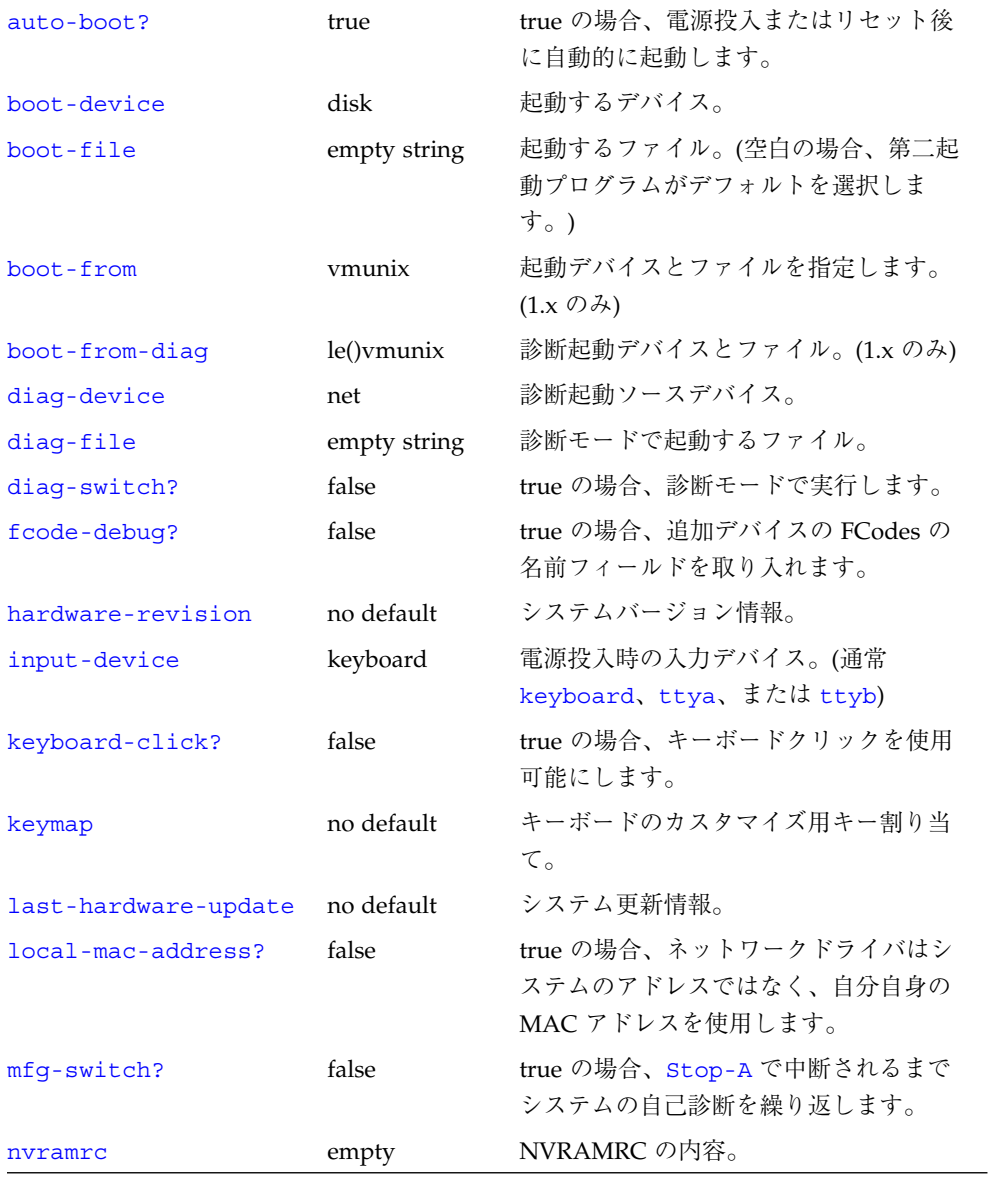

#### 表 1-14 NVRAM 設定変数 (続き)

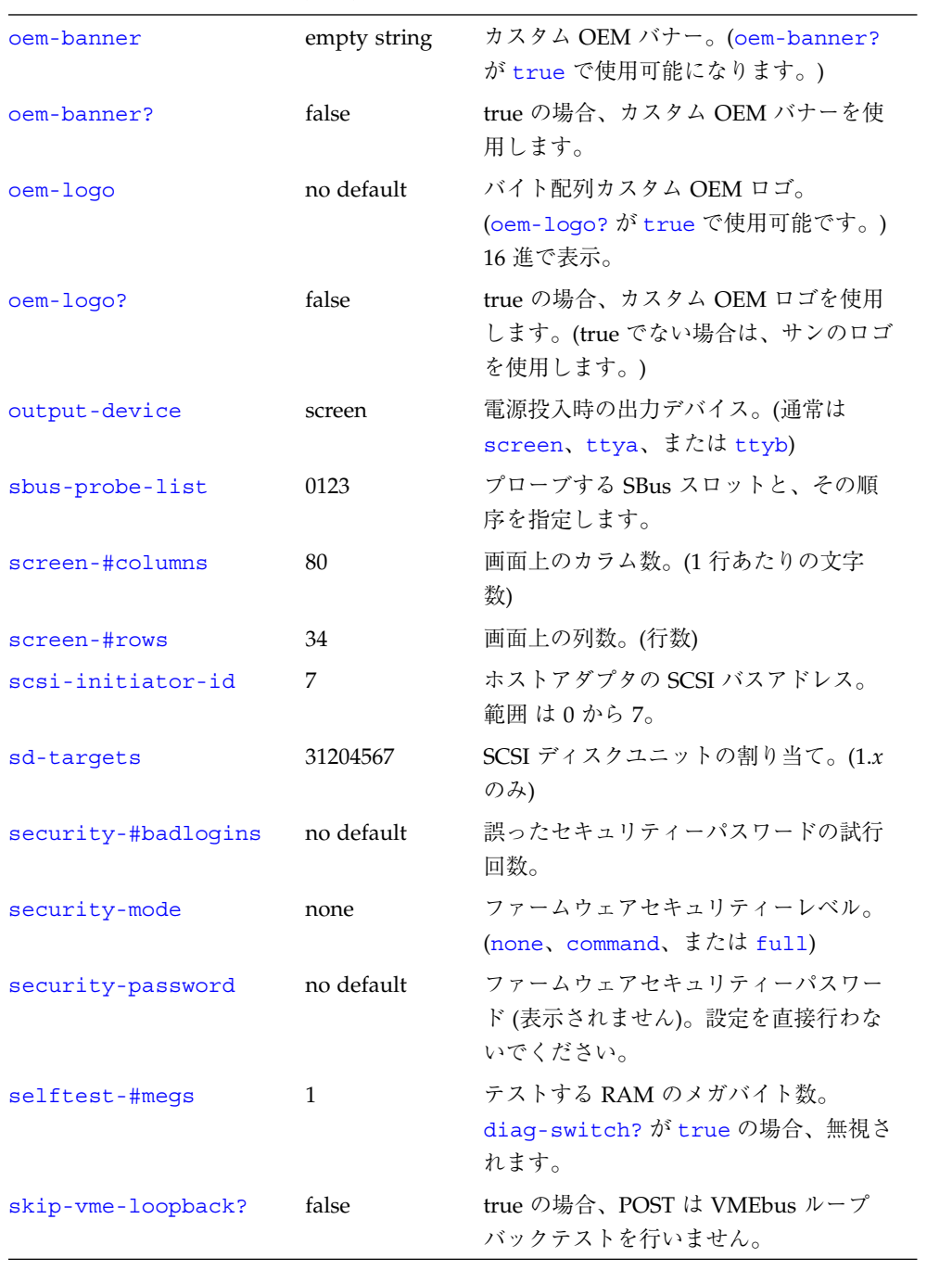

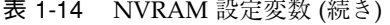

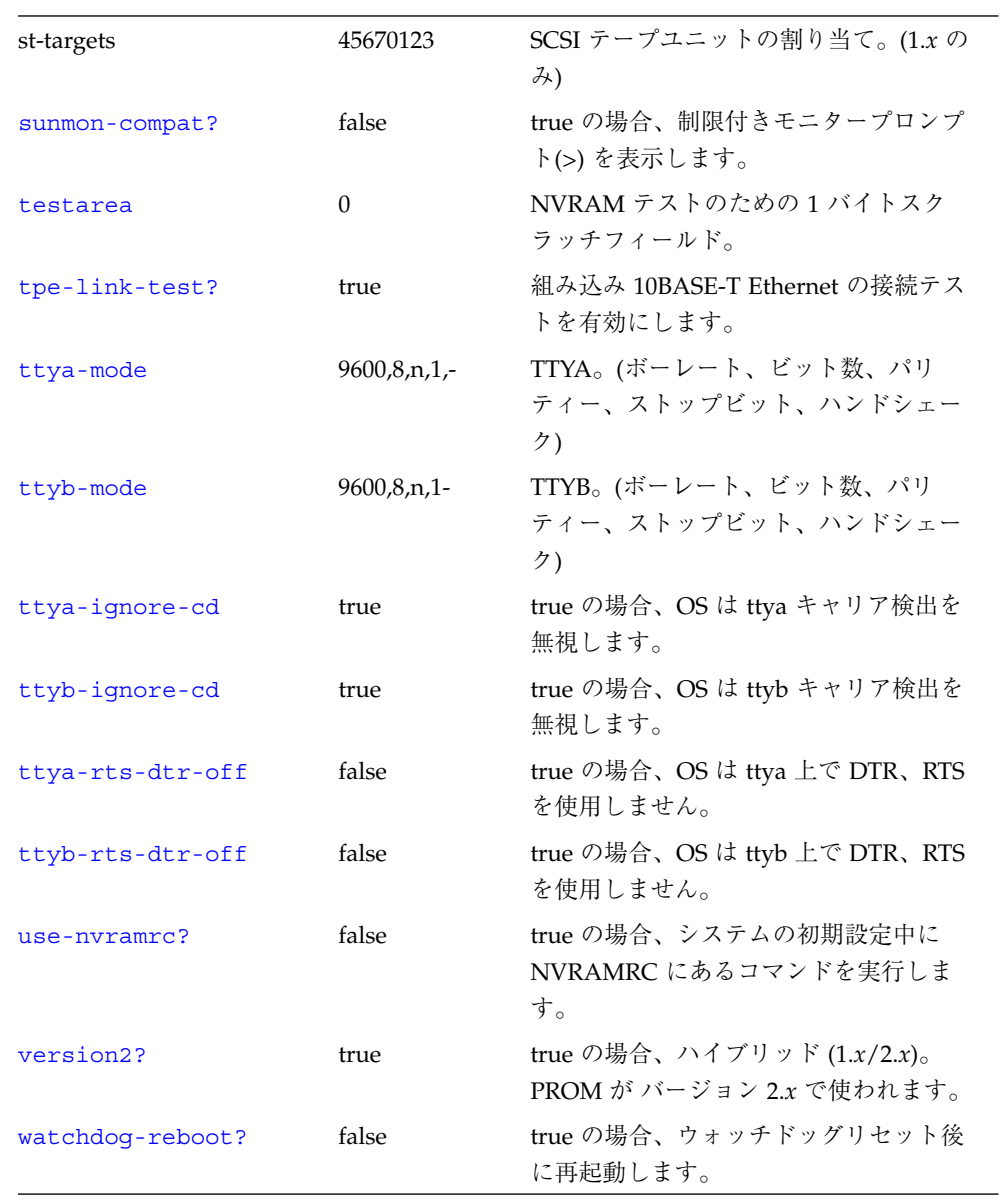

### 表示、変更設定パラメタ

表 1-15 表示、変更設定パラメタ

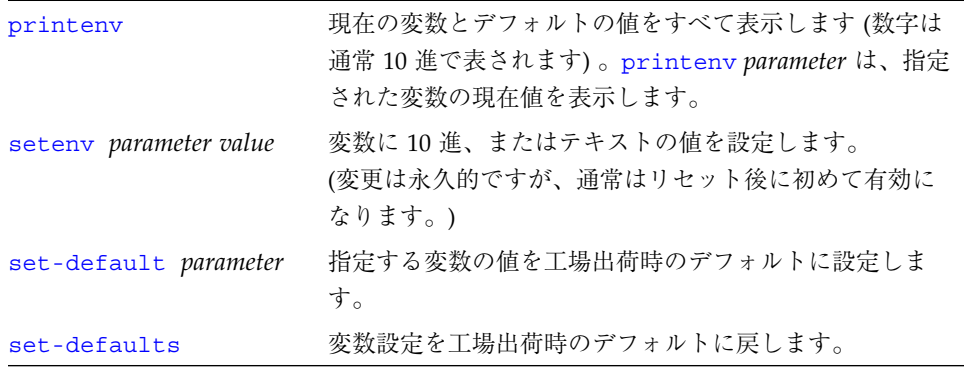

### NVRAMRC エディタコマンド

表 1-16 NVRAMRC エディタコマンド

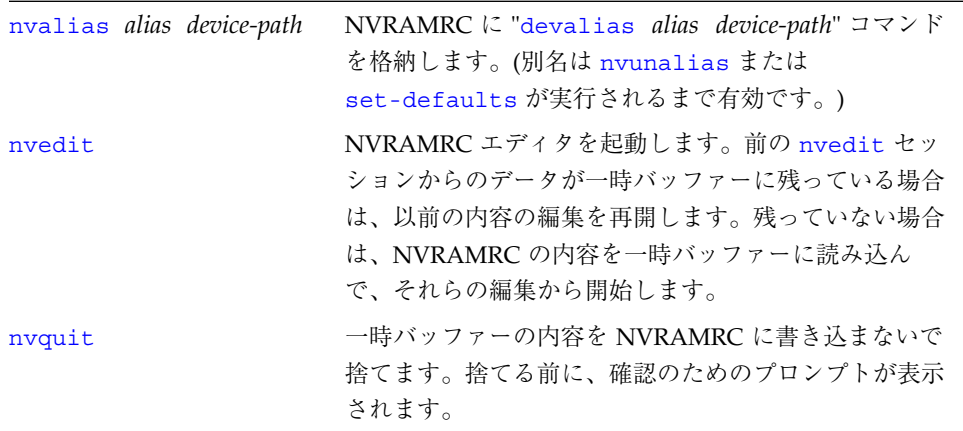

表 1-16 NVRAMRC エディタコマンド (続き)

| nyrecover       | NVRAMRC の内容が set-defaults の実行結果として<br>失われている場合、それらの内容を回復し、次に<br>nvedit でエディタを起動します。NVRAMRC の内容が<br>失われてから nvrecover が実行されるまでの間に<br>nvedit を実行した場合は、nvrecover は失敗します。 |
|-----------------|----------------------------------------------------------------------------------------------------|
| nvrun           | 一時バッファーの内容を実行します。                                                                                                    |
| nystore         | 一時バッファーの内容を、NVRAMRCにコピーしま<br>す。一時バッファーの内容は捨てます。                                                                                                    |
| nvunalias alias | 対応する別名を NVRAMRC から削除します。                                                                                                    |

## エディタコマンド (コマンド行と NVRAMRC 用)

|                              | 前の<br>行    | 行の<br>先頭      | 前の<br>単語   | 前の<br>文字      | 次の<br>文字                   | 次の<br>単語 | 行の<br>終り           | 次の<br>行       |
|------------------------------|------------|---------------|------------|---------------|----------------------------|----------|--------------------|---------------|
| 移動                           | $\wedge$ P | $^{\wedge}$ A | escB       | $\triangle$ B | $\wedge$ F                 | esc F    | $^{\wedge}E$       | $^{\wedge}$ N |
| 削除                           |            | $\wedge$ U    | $\wedge$ W | Del           | $^{\wedge}$ D              | esc D    | $^{\wedge}{\rm K}$ |               |
| 行の上書き<br>$^{\wedge}R$        |            |               |            |               |                            |          |                    |               |
| すべての行を表示                     |            |               |            |               | $\mathcal{M}_{\mathbf{L}}$ |          |                    |               |
| ^-K 後のペースト                   |            |               |            |               | $\land Y$                  |          |                    |               |
| コマンド完了<br>$^{\wedge}$ -space |            |               |            |               |                            |          |                    |               |
| すべての一致を表示                    |            |               |            |               | ^/ または ^?}                 |          |                    |               |

表 1-17 エディタコマンド (コマンド行と NVRAMRC 用)

esc = Escape キーを最初に押して離します。

^ = Control キーを押したままにします。

#### NVRAMRC エディタの使用方法

```
ok nvedit
:
(エディタコマンドを使用します。)
 :
^-C (ok プロンプトに戻ります。)
ok nvstore (変更を保存します。)
ok setenv use-nvramrc? true ( NVRAMRC を使用可能にします。)
```
#### 数値の用法とスタックコメント

- 数値の入出力のデフォルトは16進です。
- decimalで10進に切り替わり、hex で16進に切り替わります。
- 現在どちらの進法が有効なのかを調べるには 10 .d を使用してください。

すべての数値パラメタは数値スタックを使用します。整数を入力すると、その値はス タックの一番上に置かれます (以前の値はプッシュされます)。一連の入力で右側の項 目が常にスタックの一番上の項目になります。

- "." コマンドはスタックの一番上の値を削除して表示します。
- .s コマンドはスタックの内容を壊さずに、すべて表示します。

各コマンドの後ろにある (n1 n2 -- n3)、(adr len --)、または (--) のようなスタックコメ ントは、そのコマンドを実行したときのスタックの結果を示しています。-- の前にあ る項目はそのコマンドで使用され、スタックから削除されます。これらの項目はコマ

ンドが実行される前にスタックに存在していなければなりません。-- の後にある項目 はコマンドの実行を終了した後にスタックに残り、続きのコマンドで使用することが できます。

表 1-18 数値の用法とスタックコメント

| $\overline{\phantom{a}}$ | 代替スタック結果。例: (input -- adr len false   result true) |
|--------------------------|----------------------------------------------------|
| $\mathbf{P}$             | 未知のスタック項目。(??? から変更)                               |
| ???                      | 未知のスタック項目。(複数)                                     |
| acf                      | コードフィールドアドレス。                                      |
| adr                      | メモリーアドレス。(一般的に仮想アドレス)                              |
| adr16                    | メモリーアドレス。16 ビット境界でなければなりません。                       |
| adr32                    | メモリーアドレス。32 ビット境界でなければなりません。                       |
| adr64                    | メモリーアドレス。64 ビット境界でなければなりません。                       |
| byte bxxx                | 8ビットの値。(32 ビットワードの下位バイト)                           |
| char                     | 7ビットの値(下位バイト)、上位ビットは不定。                            |
| cnt/len/size             | カウント値または長さ。                                        |
| flaq $xxx$ ?             | 0の場合 false。そのほかのすべての場合 true (通常-1)。                |
| $long$ $Lxxx$            | 32 ビットの値。                                          |
| n n1 n2 n3               | 符号付きの値。(32 ビット)                                    |
| +n u                     | 符号なしの正の値。(32 ビット)                                  |
| n[64] または                | 拡張精度 (64 ビット) の数。(2 スタック項目)                        |
| (n.low n.hi)             |                                                    |
| phys                     | 物理アドレス。(実際のハードウェアアドレス)                             |
| pstr                     | パックされた文字列。(adr_len はパックされない文字列のアド                  |
|                          | レスと長さ)                                             |
| virt                     | 仮想アドレス。(ソフトウェアが使用するアドレス)                           |
| word wxxx                | 16ビットの値。(32 ビットワードの下位 2 バイト)                       |

#### 基数の変更

表 1-19 基数の変更

|           | decimal (--) 基数を 10 に設定します。                  |
|-----------|----------------------------------------------|
|           | d# number (-- n) 次の数値を 10 進で解釈します。基数は変わりません。 |
|           | hex (--) 基数を 16 に設定します。                      |
|           | h# number (-- n) 次の数を 16 進で解釈します。基数は変わりません。  |
| .d.       | (n-) 基数を変更しないで n を10 進で表示します。                |
| $\cdot$ h | (n--) 基数を変更しないで n を16 進で表示します。               |

### 基数値表示

表 1-20 基数値表示

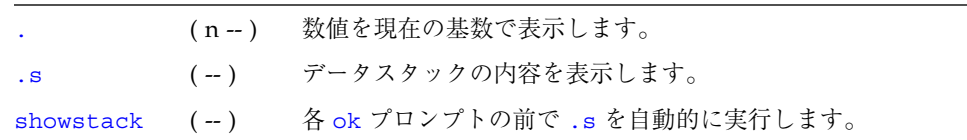

### スタック操作コマンド

表 1-21 スタック操作コマンド

| $-rot$         | $(n1 n2 n3 - n3 n1 n2)$ | 3 つのスタック項目を逆回転させます。                    |
|----------------|-------------------------|----------------------------------------|
| $\mathbb{R}^n$ | $(n - )$                | スタック項目を復帰スタックに移動しま<br>す。(使用には注意が必要です。) |
|                | $?dup$ $(n-nn 0)$       | ゼロ以外の場合、一番上のスタック項目を<br>複製します。          |
| 2drop          | $(n1 n2 - )$            | スタックから2項目を削除します。                       |

表 1-21 スタック操作コマンド (続き)

| 2dup  | $(n1 n2 - n1 n2 n1 n2)$                 | 2 スタック項目を複写します。                                   |
|-------|-----------------------------------------|---------------------------------------------------|
| 2over | $(n1 n2 n3 n4 - n1 n2 n3 n4 n1)$<br>n2) | 2番目以降のスタック項目をコピーします。                              |
| 2swap | $(n1 n2 n3 n4 - n3 n4 n1 n2)$           | 2対のスタック項目を入れ替えます。                                 |
| clear | $( ? ? ? - )$                           | スタックを空にします。                                       |
| depth | $(??? - ??? + n)$                       | スタック上の項目数を返します。                                   |
| drop  | $(n - )$                                | 一番上のスタック項目を削除します。                                 |
| dup   | $(n - n n)$                             | 一番上のスタック項目を複製します。                                 |
| nip   | $(n1 n2 - n2)$                          | 2番目のスタック項目を捨てます。                                  |
| over  | $(n1 n2 - n1 n2 n1)$                    | 2番目のスタック項目をスタックの一番上に<br>複製します。                    |
| pick  | $(??? + n - ??? n2)$                    | +n 番目の項目をコピーします (1 pick =<br>over)                |
| r>    | $(-n)$                                  | 復帰スタック項目をスタックに転送しま<br>す。(使用には注意が必要です。)            |
| r@    | $(-n)$                                  | 復帰スタックの一番上をスタックにコピー<br>します。                       |
| roll  | $(??? + n - ?)$                         | +n 個のスタック項目を回転させます(2<br>$roll = rot$ <sub>o</sub> |
| rot   | $(n1 n2 n3 - n2 n3 n1)$                 | 3スタック項目を回転させます。                                   |
| swap  | $(n1 n2 - n2 n1)$                       | 一番上の2スタック項目を入れ替えます。                               |
| tuck  | $(n1 n2 - n2 n1 n2)$                    | 一番上のスタック項目を2番目の項目の下<br>にコピーします。                   |

### 単精度演算機能

表 1-22 単精度演算機能

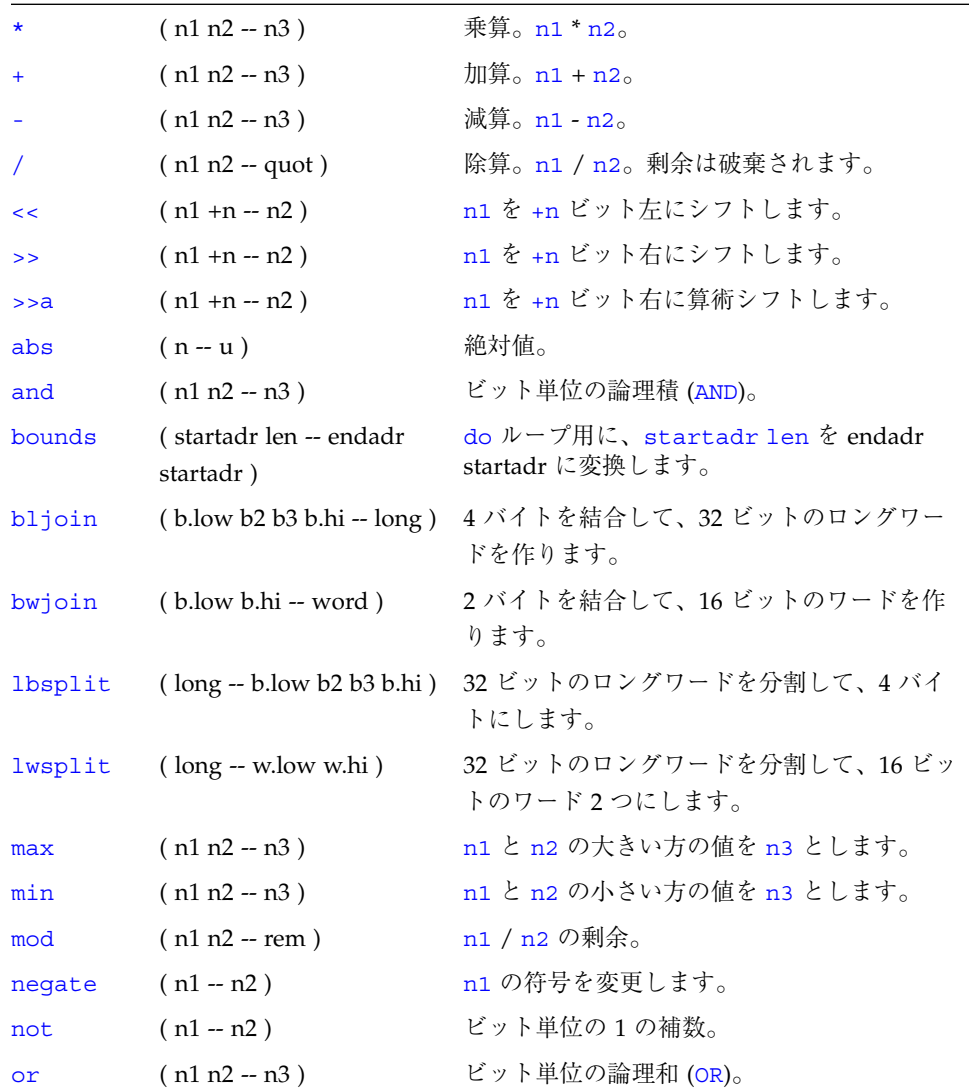

 $\overline{\phantom{0}}$ 

表 1-22 単精度演算機能 (続き)

| wbsplit | $( word - b. low b.hi)$    | 16ビットのロングワードを分割して、2 バイト<br>にします。 |
|---------|----------------------------|----------------------------------|
| wljoin  | $(w$ .low w.hi -- long $)$ | 2ワードを結合して、ロングワードにします。            |
| xor     | $(n1 n2 - n3)$             | ビット単位の 排他的論理和 (XOR)。             |

### メモリーアクセスコマンド

表 1-23 メモリーアクセスコマンド

| 1              | $(n \text{ adr16} - )$     | 32 ビットの数を adr16 に格納します。16 ビッ<br>ト境界でなければなりません。                                                            |
|----------------|----------------------------|----------------------------------------------------------------------------------------------------|
| $+!$           | $(n \text{ adr16} - )$     | adr16 に保存されている 32 ビットの数値に n を<br>加算します。16 ビット境界でなければなりませ<br>$h_{\circ}$                                   |
| @              | $(adr16 - n)$              | 32 ビット数値を adr16 から取り出します。16<br>ビット境界でなければなりません。                                                           |
| $\mathbf{C}$ ! | $(n \text{ adr} - )$       | n の下位バイトを adr に保存します。                                                                                     |
| C@             | $(adr - byte)$             | 1 バイトを adr から 取り出します。                                                                                     |
| cpeek          | (adr -- false   byte true) | 1 バイトを adr から取り出します。アクセスが<br>成功した場合、データと true を返します。読み<br>取りエラーが発生した場合は、false を返しま<br>す。(1peek、wpeek も同様) |
| cpoke          | (byte adr -- okay?)        | 1バイトを adr にバイトを格納します。アクセス<br>が成功した場合、true を返します。書き込みエ<br>ラーが発生した場合は、false を返します。<br>(lpoke、wpoke も同様)     |
| comp           | $(adr1 adr2 len - n)$      | 2 つのバイト配列を比較します。両配列が等しい<br>場合は n = 0、最初の異なるバイトが配列 #1 側<br>より小さい場合は n = 1、それ以外の場合は n =<br>-1になります。         |
| dump           | $($ adr len $-$ )          | adr から始まる len バイトを表示します。                                                                                  |
| fill           | (adr size byte -- )        | size メモリーバイトを byte に設定します。                                                                                |

表 1-23 メモリーアクセスコマンド (続き)

| L!             | $(n \text{ adr}32 - )$ | adr32 に 32 ビットの数値を格納します。                            |
|----------------|------------------------|-----------------------------------------------------|
| $L\omega$      | $(adr32 - long)$       | 32 ビットの数値を adr32 から取り出します。                          |
| move           | $($ adr1 adr2 u -- $)$ | adr1 から adr2 ヘ u バイト分、コピーします。<br>オーバーラップは滴切に処理されます。 |
| W <sub>1</sub> | $(n \text{ adr16} - )$ | 16 ビットの数値を adr16 に格納します。16 ビッ<br>ト境界でなければなりません。     |
| $W^{\alpha}$   | $($ adr16 -- word)     | 16 ビットの数値を adr16 から取り出します。16<br>ビット境界でなければなりません。    |

### メモリー割り当てコマンド

表 1-24 メモリー割り当てコマンド

| alloc-mem    | $(size - virt)$           | 使用可能なメモリーを size バイト分割り当                       |
|--------------|---------------------------|-----------------------------------------------|
|              |                           | てます。仮想アドレスを返します。                              |
|              |                           | free-mem で割り当てを取り消します。                        |
| cacheable    | (space -- cache-space)    | 次のアドレス割り当てがキャッシュ可能に<br>なるように、アドレス空間を変更します。    |
|              |                           |                                               |
| free-mem     | $(virt size - )$          | alloc-mem で割り当てられていたメモ<br>リーを開放します。           |
| free-virtual | $(virt size - )$          | memmap で作成されていた割り当てを取り<br>消します。               |
| map?         | $(virt - )$               | 仮想アドレスのメモリー割り当て情報を表<br>示します。                  |
| memmap       | (phys space size -- virt) | 物理アドレスの領域を割り当てます。割り<br>当てた仮想アドレスを返します。        |
|              |                           | free-virtual で割り当てを解除しま<br>す。                 |
| obio         | $(-$ space)               | 割り当てるデバイスアドレス空間を指定し<br>ます。                    |
| obmem        | $(-$ space)               | 割り当てるボード上のメモリーアドレス空<br>間を指定します。               |
| pgmap!       | (pmentry virt -- )        | 仮想アドレスに対する新しいページ割り当<br>てエントリを返します。            |
| pgmap?       | $(virt - )$               | 仮想アドレスに対応するページ割り当てエ<br>ントリ (復号化された英語) を表示します。 |
| pgmap@       | (virt -- pmentry)         | 仮想アドレスに対応するページ割り当てエ<br>ントリを返します。              |
| pagesize     | $(-size)$                 | ページサイズを返します。(通常4K)                            |
| sbus         | $(-$ space)               | 割り当てる SBus のアドレス空間を指定し<br>ます。                 |

## ワードの定義

表 1-25 ワードの定義

| name          | $(-)$                     | 新しいコロン定義の作成を開始します。            |
|---------------|---------------------------|-------------------------------|
|               | Usage: $( ? ? ? - ? )$    |                               |
| $\ddot{r}$    | $(-)$                     | 新しいコロン定義の作成を終了します。            |
| buffer: name  | $(size -)$                | 指定された配列を一時記憶領域に作成しま           |
|               | Usage: $(-$ adr $64)$     | す。                            |
| constant name | $(n - )$                  | 定数を定義します。(例えば 3 constant bar) |
|               | Usage: $(-n)$             |                               |
| create name   | $(-)$                     | 汎用定義ワード。                      |
|               | Usage: $(-$ adr16)        |                               |
| defer name    | $(-)$                     | 前方参照、または実行ベクトルを定義しま           |
|               | Usage: $( ? ? ? - ? )$    | す。                            |
| does          | $(- \text{adr16})$        | ワード定義用の実行節を開始します。             |
| value name    | $(n - )$                  | 指定された、変更可能な 32 ビット数を作成        |
|               | Usage: $(-n)$             | します。                          |
| variable name | $(-)$                     | 変数を定義します。                     |
|               | Usage: $(- \text{adr16})$ |                               |

### 辞書検索コマンド

表 1-26 辞書検索コマンド

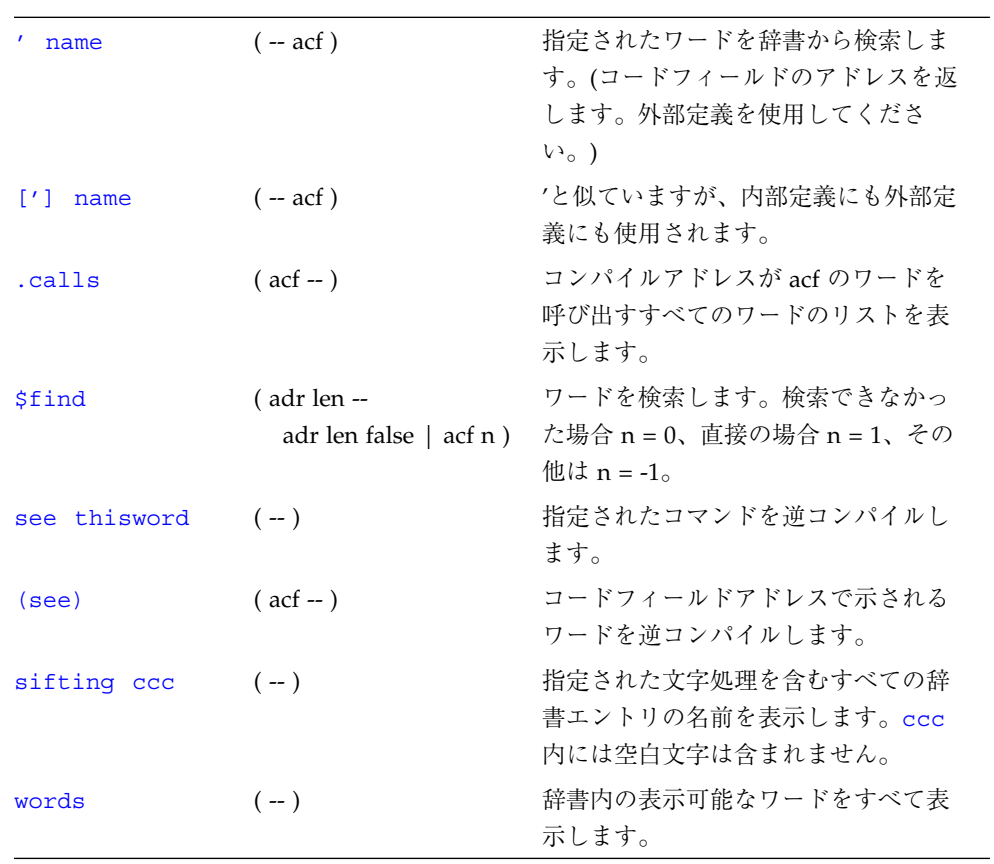

### 辞書編集コマンド

表 1-27 辞書編集コマンド

| $\mathbf{r}$                             | $(n - )$                  | 数値を辞書に入れます。                                      |
|------------------------------------------|---------------------------|--------------------------------------------------|
| $\mathbf{c}$ ,                           | $(\text{byte} - )$        | バイトを辞書に入れます。                                     |
| w,                                       | $(word - )$               | 16 ビット数値を辞書に入れます。                                |
| L,                                       | $(\text{long} -)$         | 32 ビット数値を辞書に入れます。                                |
| allot                                    | $(n - )$                  | 辞書に n バイトを割り当てます。                                |
| forget name                              | $(-)$                     | 辞書から指定されたワードとそれ<br>以降の全ワードを削除します。                |
| here                                     | $(-adr)$                  | 辞書の先頭アドレス。                                       |
| is name                                  | $(n - )$                  | defer ワード、または value の<br>新しい処理を実装します。            |
| patch new-word<br>old-word word-to-patch | $(-)$                     | word-to-patch 内の old-word を<br>new-word に置き換えます。 |
| (patch                                   | (new-n<br>old-n $act -$ ) | acf で示されるワード内の old-n を<br>new-n に置き換えます。         |

### テキスト入力の制御

表 1-28 テキスト入力の制御

| $ccc$ )      | $(- - )$   | コメントを開始します。                          |
|--------------|------------|--------------------------------------|
| rest-of-line | $(- - )$   | 行の残りの部分をコメントとして扱います。                 |
| ascii ccc    | $(-char)$  | 次のワードの最初の ASCII 文字の数値を得ます。           |
| key          | $(-char)$  | 割り当てられた入力デバイスのキーボードから1文字<br>を読み取ります。 |
| key?         | $(-$ flag) | 入力デバイスのキーボードからキー入力された場合、             |
|              |            | true <sub>0</sub>                    |

### テキスト出力の表示

表 1-29 テキスト出力の表示

| $cr$ $(-)$ | ディスプレイ上の1行を終了し、次の行に進みます。     |
|------------|------------------------------|
|            | emit (char-) 文字を表示します。       |
|            | type (adr +n --) n 文字を表示します。 |

### テキスト文字列の操作

表 1-30 テキスト文字列の操作

| $\mathsf{L}$ $\mathsf{C} \mathsf{C} \mathsf{C} \mathsf{L}$ | $( - \text{adr len } )$ | 解釈結果またはコンパイル結果の入力ストリーム文字      |
|------------------------------------------------------------|-------------------------|-------------------------------|
|                                                            |                         | 列をまとめます。文字列内では、"(00,ff) を使用して |
|                                                            |                         | 任意のバイト値を取り入れることができます。         |
| $\cdot$ " $ccc$ "                                          | $(-)$                   | 後の表示に備えて、文字列をコンパイルします。        |
| b1.                                                        | $(-char)$               | 空白文字の ASCII コード。10 進で 32。     |
| count                                                      | $(pstr - adr + n)$      | パックされている文字列をアンパックします。         |
| $p''$ $ccc''$                                              | $(-$ pstr)              | 入力ストリームからの文字列をまとめ、パックされた      |
|                                                            |                         | 文字列として格納します。                  |

### 入出力先の変更

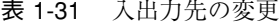

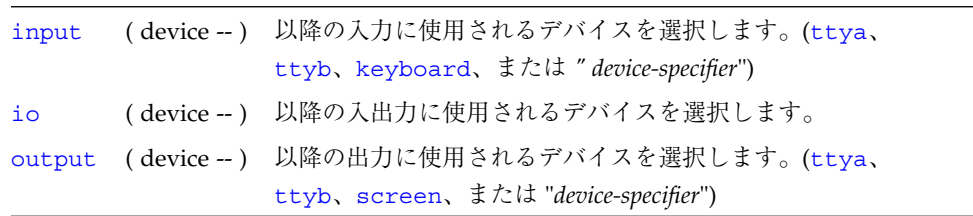

比較コマンド

表 1-32 比較コマンド

| $\prec$   | $(n1 n2 - flag)$                            | n1 < n2 の場合、true。               |
|-----------|---------------------------------------------|---------------------------------|
| $\leq$ =  | $(n1 n2 - flag)$                            | n1 <= n2 の場合、true。              |
| $\leq$    | $(n1 n2 - flag)$                            | n1 <> n2 の場合、true。              |
| $=$       | $(n1 n2 - flag)$                            | $n1 = n2$ の場合、true。             |
| $\geq$    | $(n1 n2 - flag)$                            | $n1 > n2$ の場合、true。             |
| $>=$      | $(n1 n2 - flag)$                            | n1 >= n2 の場合、true。              |
| between   | $(n min max - flag)$                        | min <= n <= max の場合、true。       |
| u<        | $($ u1 u2 -- flag)                          | u1 < u2 (符号なし) の場合、true。        |
| $u \lt =$ | $( u1 u2 - flag )$                          | u1 <= u2 (符号なし) の場合、true。       |
| u >       | $($ u1 u2 -- flag)                          | u1 > u2 (符号なし) の場合、true。        |
| $u>=$     | $($ u1 u2 -- flag)                          | u1 >= u2 (符号なし) の場合、true。       |
| within    | $(n \text{ min } \text{max} - \text{flag})$ | min <= n < max (符号なし) の場合、true。 |

### if-then-else コマンド

表 1-33 if-then-else コマンド

|      | $else$ $(-)$ | - 比較が成立しなかった場合 (if)、次のコードを実行します。         |
|------|--------------|------------------------------------------|
| if a |              | (flag -- )  flag が true の場合、次のコードを実行します。 |
|      |              | then (--) ifthenelse を終了します。             |

# begin (条件付き) ループコマンド

表 1-34 begin (条件付き) ループコマンド

| aqain        | $(-)$  | beginagain 無限ループを終了します。                                     |
|--------------|--------|-------------------------------------------------------------|
| begin        | $(--)$ | beginwhilerepeat、beginuntil、あるいは<br>beginagain ループを開始します。   |
| repeat $(-)$ |        | beqinwhilerepeat ループを終了します。                                 |
| until        |        | (flag --) flag が true になるまで、beginuntil ループの実行を継続し<br>ます。    |
| while        |        | (flag --) flag が true の間、beginwhilerepeat ループの実行を継続<br>します。 |

## do (カウント付き) ループコマンド

表 1-35 do (カウント付き) ループコマンド

| $+$ loop | $(n - )$           | do+loop 構造を終了します。ループインデックスに n<br>を加算して、do に戻ります。(n < 0 の場合、インデック<br>スは start から end まで変わります。)    |
|----------|--------------------|--------------------------------------------------------------------------------------------------|
| ?do      | $($ end start $ )$ | 0回、またはそれ以上の ?do1oop の実行を開始しま<br>す。インデックスは start から end-1 まで変わります。end<br>= start の場合、ループは実行されません。 |
| do       | $($ end start $ )$ | do1oop を開始します。インデックスは start から end-1<br>まで変わります。次に例を示します。100doi.loop<br>(prints 0 1 2d e f)      |
| i.       | $(-n)$             | ループインデックス。                                                                                       |
| j.       | $(-n)$             | 1つ外側のループのインデックス。                                                                                 |
| leave    | $(-)$              | doloop から抜けます。                                                                                   |
| loop     | $(--)$             | doloop を終了します。                                                                                   |

#### case 文

( 値 )

case

2 of ." it was two" endof

0 of ." it was zero" endof

." it was " dup . (省略可能なデフォルト節)

endcase

### キャッシュ操作コマンド

表 1-36 キャッシュ操作コマンド

| clear-cache | $(--)$ | すべてのキャッシュ入力を無効にします。      |
|-------------|--------|--------------------------|
| $cache-off$ | $(-)$  | キャッシュを使用不可にします。          |
| cache-on    | $(-)$  | キャッシュを使用可能にします。          |
| flush-cache | $(-)$  | 保留状態のデータをキャッシュから書いて戻します。 |

### アドレス空間アクセス代替コマンド

表 1-37 アドレス空間アクセス代替コマンド

| spacec! | $(\text{byte adr asi --})$ | 1バイトを asi と アドレスに格納します。                              |
|---------|----------------------------|------------------------------------------------------|
| spacec@ | $($ adr asi -- byte)       | 1バイトを asi とアドレスから取り出します。                             |
| spaced! | $(n1 n2 adr asi - )$       | asi と アドレスに 2 つの 32 ビットのワードを格納<br>します。順序は実装に依存します。   |
| spaced@ | $($ adr asi -- n1 n2)      | asi と アドレスから 2 つの 32 ビットのワードを取<br>り出します。順序は実装に依存します。 |
| spaceL! | $(\text{long adr asi --})$ | 32 ビットのロングワードを asi とアドレスに格納<br>します。                  |
| spaceL@ | $($ adr asi $-$ long)      | 32 ビットのロングワードを asi とアドレスから取<br>り出します。                |
| spacew! | $(word adr asi - )$        | 16 ビットワードを asi とアドレスに格納します。                          |
| spacew@ | (adr asi -- word)          | asi と アドレスの 16 ビットワードを取り出しま<br>す。                    |

### マルチプロセッサコマンド

表 1-38 マルチプロセッサコマンド

| $module\text{-}info$ $(-)$ |                    | すべての CPU モジュールの型と速度を表示します。 |
|----------------------------|--------------------|----------------------------|
| switch-cpu                 | $(\text{cpu#} - )$ | 指示された CPU に切り替えます。         |

## プログラム実行制御コマンド

表 1-39 プログラム実行制御コマンド

| abort          | $(-)$             | 現在の実行を終了させ、キーボードコマンドを解釈し<br>ます。           |
|----------------|-------------------|-------------------------------------------|
| abort"<br>ccc" | $($ abort? -- $)$ | flag が ture の場合は、実行を終了させ、メッセージ<br>を表示します。 |
| eval           | $($ adr len $-$ ) | 配列から Forth ソースを解釈します。                     |
| execute        | $(\text{act} - )$ | コードフィールドアドレスがスタック上にあるワード<br>を実行します。       |
| exit           | $(-)$             | 現在のワードから復帰します。(カウント付きループ<br>内では使用できません。)  |
| quit           | $(-)$             | スタック内容をまったく変えない点を除いて、abort<br>と同じです。      |